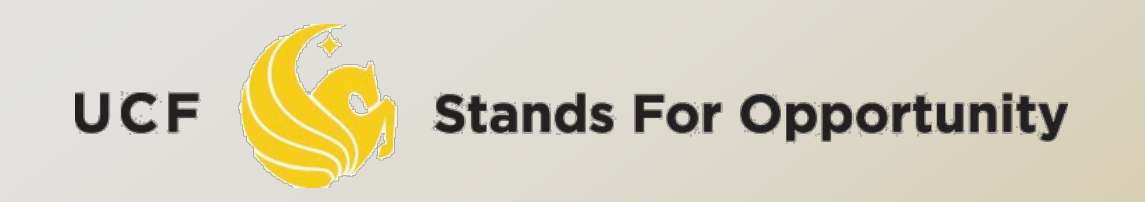

#### *CDA6530: Performance Models of Computers and Networks*

#### *Chapter 10: Introduction to Network Simulator (NS2)*

**ELECTRICAL ENGINEERING & COMPUTER SCIENCE** SCHOOL OF

# *Some Contents are from….*

- USC ISI Network Simulator (ns) Tutorial 200[2](http://www.isi.edu/nsnam/ns/ns-tutorial/tutorial-02/index.html)
	- <http://www.isi.edu/nsnam/ns/ns-tutorial/tutorial-02/index.html>
- Prof. Samir R. Das in Sonysb "CSE 590"
	- [www.cs.sunysb.edu/~samir/cse590/ns2-lecture.ppt](http://www.cs.sunysb.edu/~samir/cse590/ns2-lecture.ppt)
- □ Tcl/TK Tutorial
	- umiacs.umd.edu/~hollingk/talks/tcl\_tutorial.ppt
- <http://www-scf.usc.edu/~bhuang>
- *[www.isi.edu/nsnam/](http://www.isi.edu/nsnam/ns/ns-tutorial/wireless.ppt)ns/ns-tutorial/wireless.ppt*
- Marc Greis' Tutorial for the UCB/LBNL/VINT Network Simulator "ns"
	- <http://www.isi.edu/nsnam/ns/tutorial/index.html>
- [http://www.winlab.rutgers.edu/~zhibinwu/html/network\\_s](http://www.winlab.rutgers.edu/~zhibinwu/html/network_simulator_2.html) [imulator\\_2.html](http://www.winlab.rutgers.edu/~zhibinwu/html/network_simulator_2.html)

UCF

# *Where to Run NS2*

 Our department unix server - eustis.eecs.ucf.edu has installed ns2

 Connect it using SSH, out-of-campus machine needs to setup VPN first to campus.

First, you need to change default configuration

Modify the hidden file .profile under home directory

 Add the following configuration (can use 'pico' to edit) export PATH=\$PATH:/usr/local/ns2/bin:/usr/local/ns2/tcl8.4.18/unix:/usr/local/ns2/tk8.4.18/unix export LD\_LIBRARY\_PATH=/usr/local/ns2/otcl-1.13:/usr/local/ns2/lib export TCL\_LIBRARY=/usr/local/ns2/tcl8.4.18/library

Run ns2:

UCF

czou@eustis:~\$ ns

Unix Based. Runs also in windows using *cygwin*

Quite complicated to install in Windows

a Windows installation and usage not introduced here

**Stands For Opportunity** 

3

# *ns2- Network Simulator*

- □ One of the most popular simulator among networking researchers
	- o Open source, free
- Discrete event, Packet level simulator
	- Events like 'received an *ack* packet', 'enqueued a data packet'
- □ Network protocol stack written in C++
- □ Tcl (Tool Command Language) used for specifying scenarios and events.
- □ Simulates both wired and wireless networks.

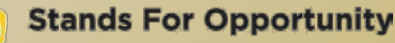

# *Goal of this tutorial*

- Understand how to write Tcl scripts to simulate simple network topologies and traffic patterns.
- Analyze the trace files and understand how to evaluate the performance of networking protocols and operations.

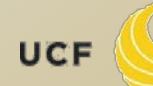

# *"Ns" Components*

- Ns, the simulator itself
- Nam, the network animator
	- Visualize *ns* (or other) output
	- Nam editor: GUI interface to generate ns scripts
		- Since we only run ns2 in remote Unix server, we will not introduce Nam usage in this class

#### □ Pre-processing:

- Traffic and topology generators
- □ Post-processing:
	- □ Simple trace analysis, often in Awk, Perl, or Tcl
	- You can also use grep (under linux), or C/java

# *C++ and OTcl Separation*

#### "data" / control separation  $\Box$  C++ for "data":

 per packet processing, core of *ns* fast to run, detailed, complete control

#### OTcl for control:

 Simulation scenario configurations Periodic or triggered action Manipulating existing C++ objects fast to write and change

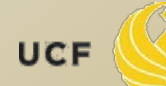

# *Basic Tcl*

```
variables:
set x 10
set z x+10 # string 'x+10' to z
set y [expr $x+10]
puts "x is $x"
```

```
functions and expressions:
set y [expr pow($x, 2)]
```

```
control flow:
if {$x > 0} { return $x } else {
   return [expr -$x] }
while { $x > 0 } {
   puts $x
   incr x –1
}
```

```
procedures:
proc pow {x n} {
   if {$n == 1} { return $x }
  set part [pow x [expr $n-1]]
   return [expr $x*$part]
}
```

```
Arrays:
set matrix(1,1) 140
```
UCF

### *Simple two node wired network*

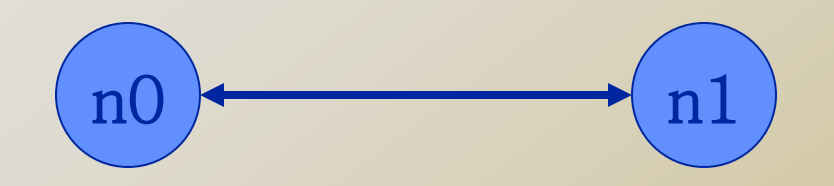

#Create a simulator object # (Create event scheduler) set ns [new Simulator] Step 1:

Step 2: #Open trace files set f [open out.tr w] \$ns trace-all \$f

Name of

scheduler

### *Simple two node wired network*

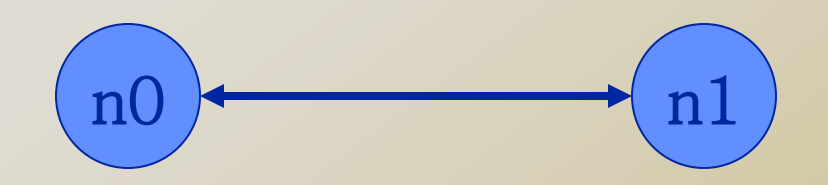

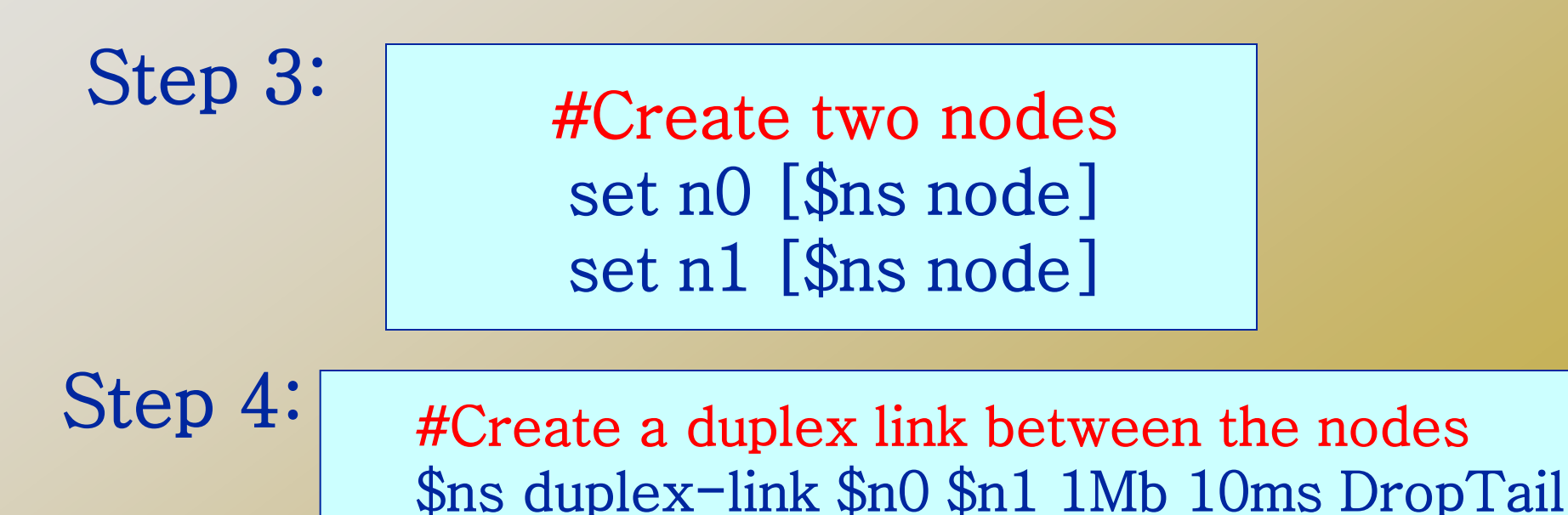

**Stands For Opportunity** 

### *Simple two node wired network*

```
11
#Create a simulator object 
set ns [new Simulator] 
#Open trace files 
set f [open out.tr w] 
$ns trace-all $f 
#Define a 'finish' procedure 
proc finish \{\}\ global ns f 
      $ns flush-trace 
      close $f 
      exit 0 
} 
#Create two nodes 
set n0 [$ns node] 
set n1 [$ns node] 
#Create a duplex link between the nodes 
$ns duplex-link $n0 $n1 1Mb 10ms DropTail 
#Call the finish procedure after 5 seconds of simulation time 
$ns at 5.0 "finish" 
#Run the simulation 
#Run the simulation But we have no traffic!
```
UCF

**LENGINEERING & COMPUTER** 

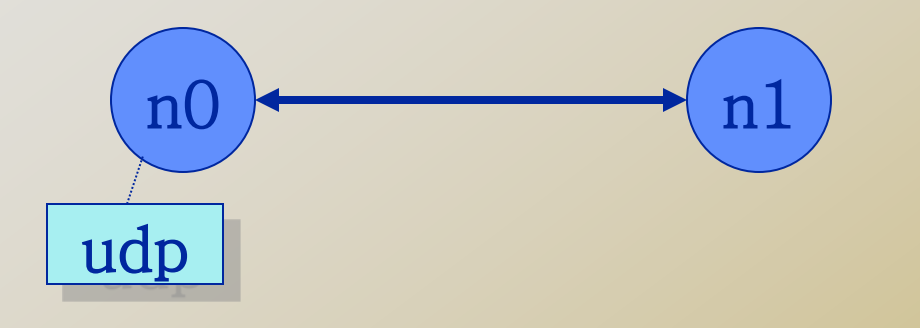

#### #Create a UDP agent and attach it to node n0 set udp0 [new Agent/UDP] \$ns attach-agent \$n0 \$udp0

**Stands For Opportunity** 

l

OF ELECTRICAL ENGINEERING & COMPUTER SCIENCI

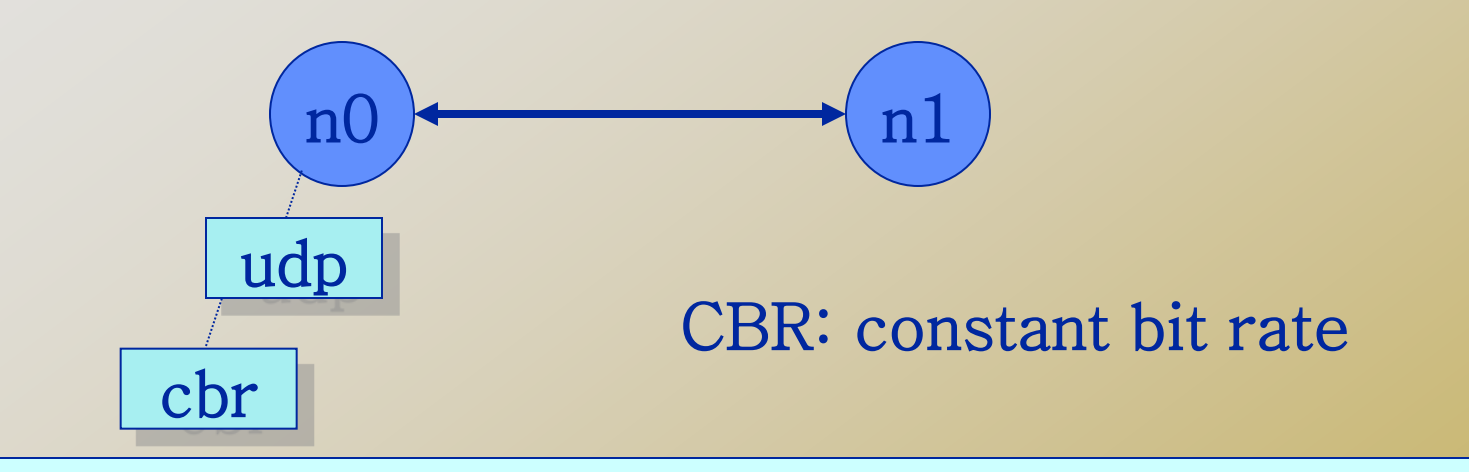

 set cbr0 [new Application/Traffic/CBR] \$cbr0 set packetSize\_ 500 # Create a CBR traffic source and attach it to udp0 \$cbr0 set interval\_ 0.005 \$cbr0 attach-agent \$udp0

UCF

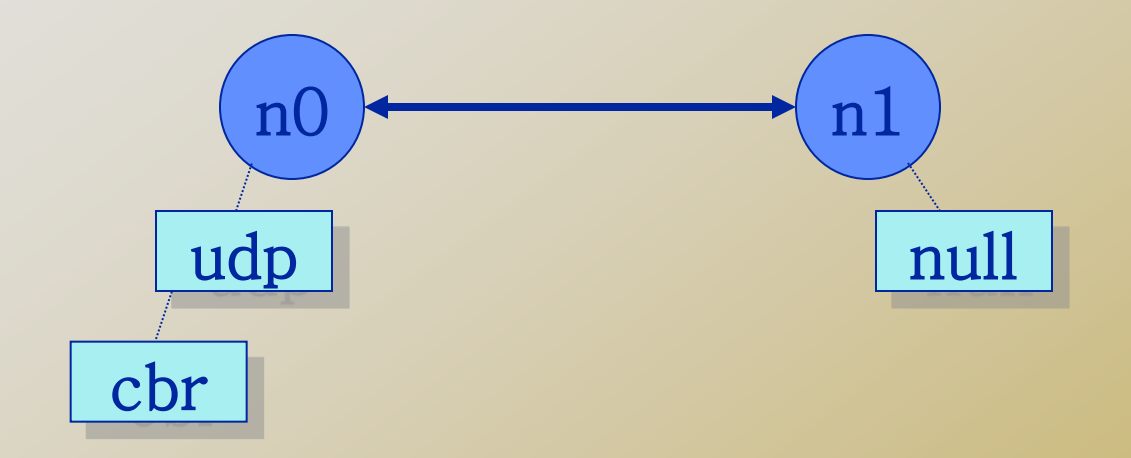

 #Create a Null agent (a traffic sink) and attach it to node n1 set null0 [new Agent/Null] \$ns attach-agent \$n1 \$null0

UCF

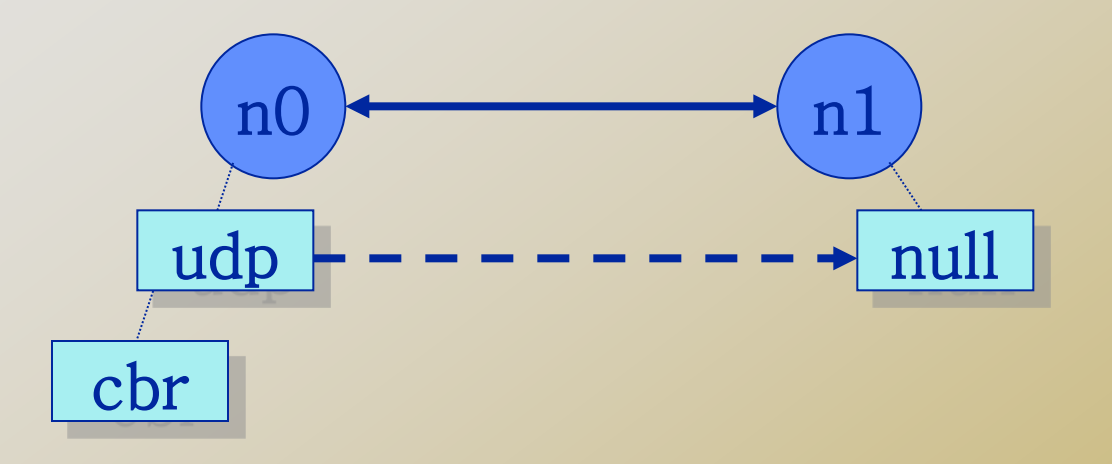

 \$ns connect \$udp0 \$null0 #Schedule events for the CBR agent #Connect the traffic source with the traffic sink \$ns at 0.5 "\$cbr0 start" \$ns at 4.5 "\$cbr0 stop" \$ns at 5.0 "finish"

\$ns run

UCF

**Stands For Opportunity** 

OF ELECTRICAL ENGINEERING & COMPUTER SCIENCI

# *Record Simulation Trace*

#### □ Packet tracing:

□ On all links: \$ns trace-all [open out.tr w]

#### □ On one specific link: \$ns trace-queue \$n0 \$n1\$tr

<Event> <time> <from> <to> <pkt> <size> -- <fid> <src> <dst> <seq> <attr>

- + 1 0 2 cbr 210 ------- 0 0.0 3.1 0 0
- 1 0 2 cbr 210 ------- 0 0.0 3.1 0 0
- r 1.00234 0 2 cbr 210 ------- 0 0.0 3.1 0 0
- Event "+": enqueue, "-": dequeue; "r": received

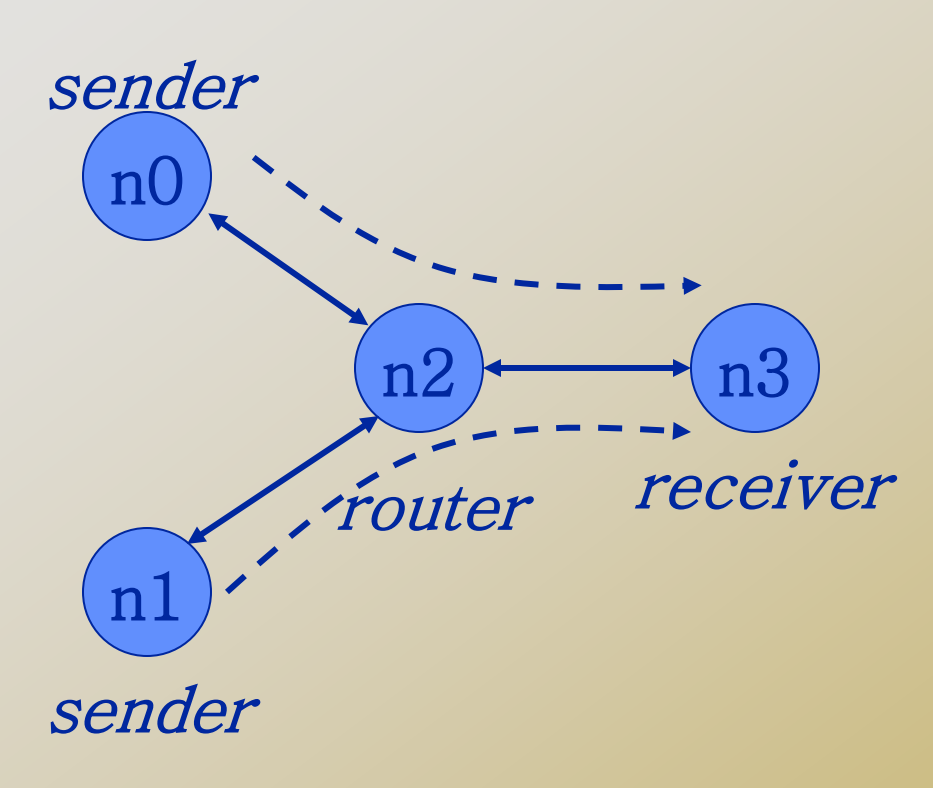

#Create a simulator object set ns [new Simulator] #Open trace files set f [open out.tr w] \$ns trace-all \$f #Define a 'finish' procedure proc finish {} { global ns \$ns flush-trace exit 0 } #Create four nodes set n0 [\$ns node] set n1 [\$ns node] set n2 [\$ns node] set n3 S\$ns node

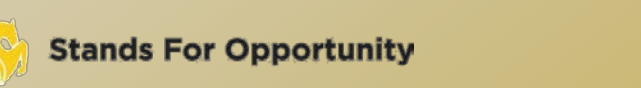

UCF

**SCHOOL OF ELECTRICAL ENGINEERING & COMPUTER SCIENC** 

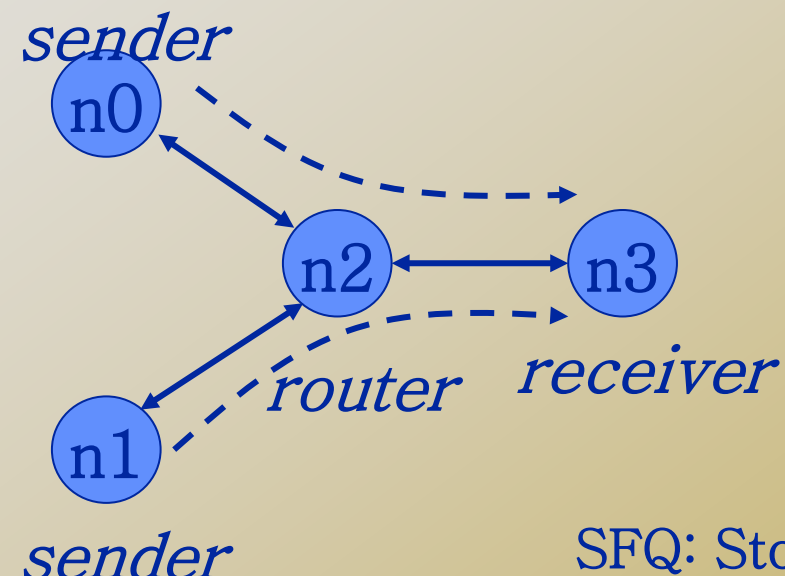

SFQ: Stochastic Fair queuing

#Create links between the nodes \$ns duplex-link \$n0 \$n2 1Mb 10ms DropTail \$ns duplex-link \$n1 \$n2 1Mb 10ms DropTail \$ns duplex-link \$n3 \$n2 1Mb 10ms SFQ

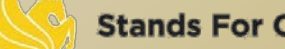

UCF

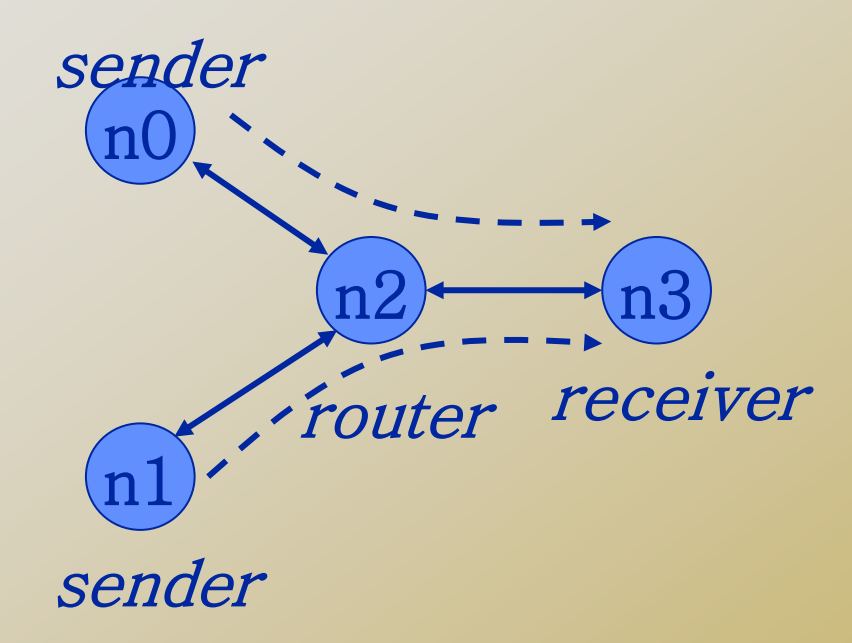

#Create a UDP agent and attach it to node n0 set udp0 [new Agent/UDP] \$udp0 set class\_ 1 # fid in trace file \$ns attach-agent \$n0 \$udp0

UCF

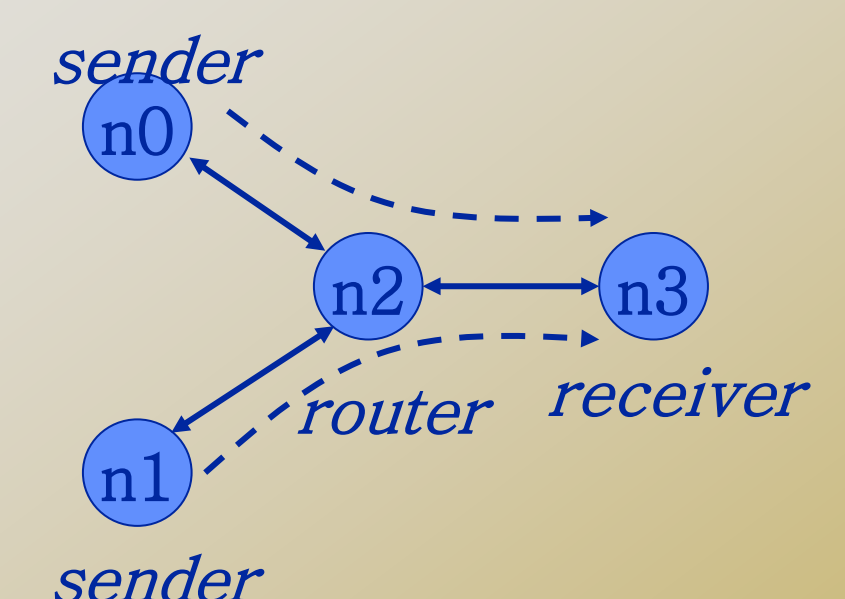

# Create a CBR traffic source and attach it to udp0 set cbr0 [new Application/Traffic/CBR] \$cbr0 set packetSize\_ 500 \$cbr0 set interval\_ 0.005 \$cbr0 attach-agent \$udp0

UCF

**Stands For Opportunity** 

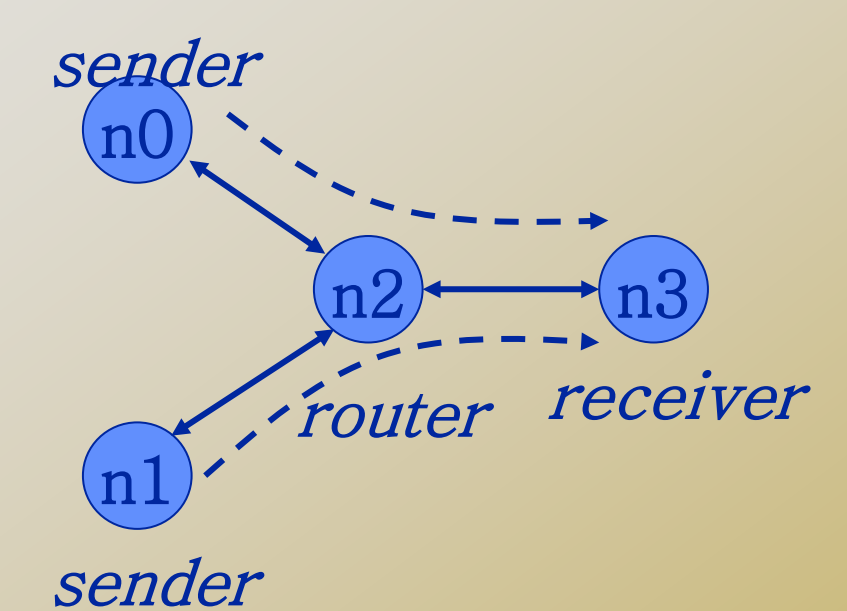

#### #Create a UDP agent and attach it to node n1 set udp1 [new Agent/UDP] \$udp1 set class\_ 2 \$ns attach-agent \$n1 \$udp1

**Stands For Opportunity** 

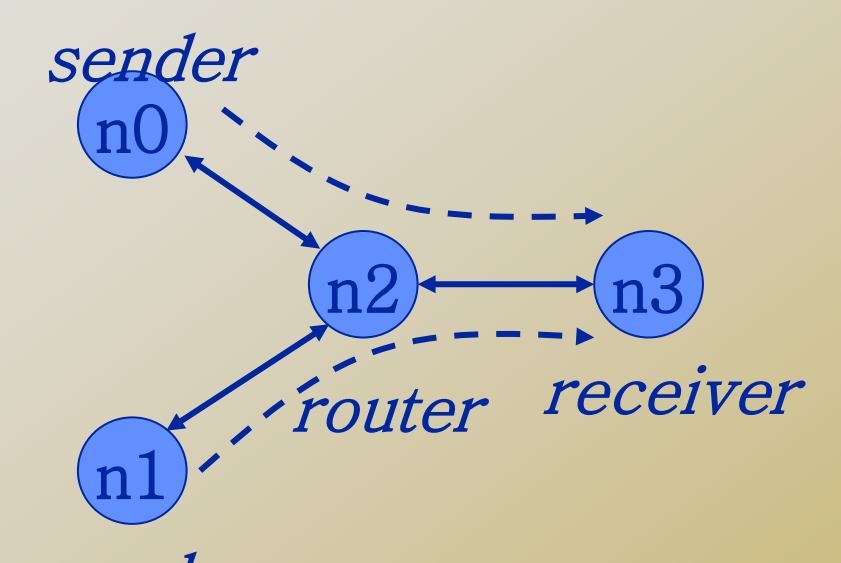

sender # Create a CBR traffic source and attach it to udp1 set cbr1 [new Application/Traffic/CBR] \$cbr1 set packetSize\_ 500 \$cbr1 set interval\_ 0.005 \$cbr1 attach-agent \$udp1 UCF **Stands For Opportunity** 

OF ELECTRICAL ENGINEERING & COMPUTER SCIENCE

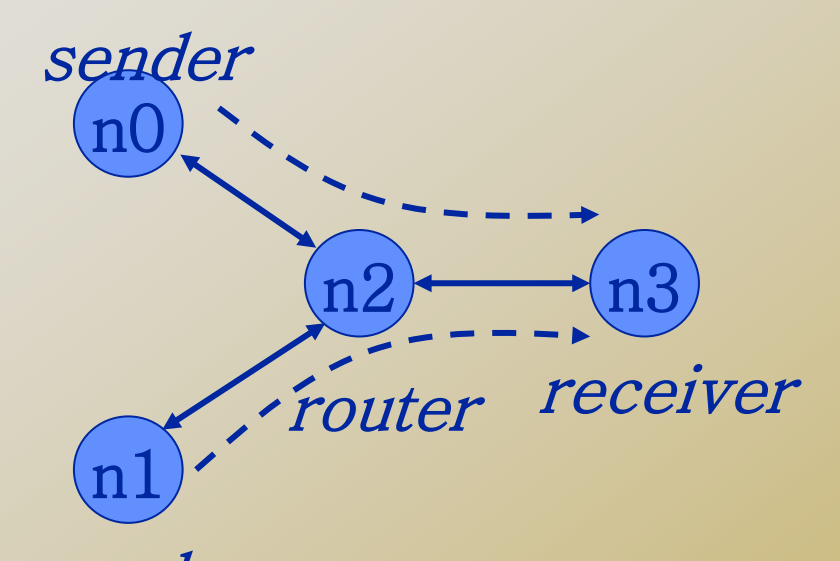

#Create a Null agent (a traffic sink) and attach it to node n3 set null0 [new Agent/Null] \$ns attach-agent \$n3 \$null0 sender

OF ELECTRICAL ENGINEERING & COMPUTER SCIENC

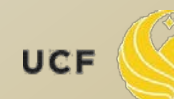

**Stands For Opportunity** 

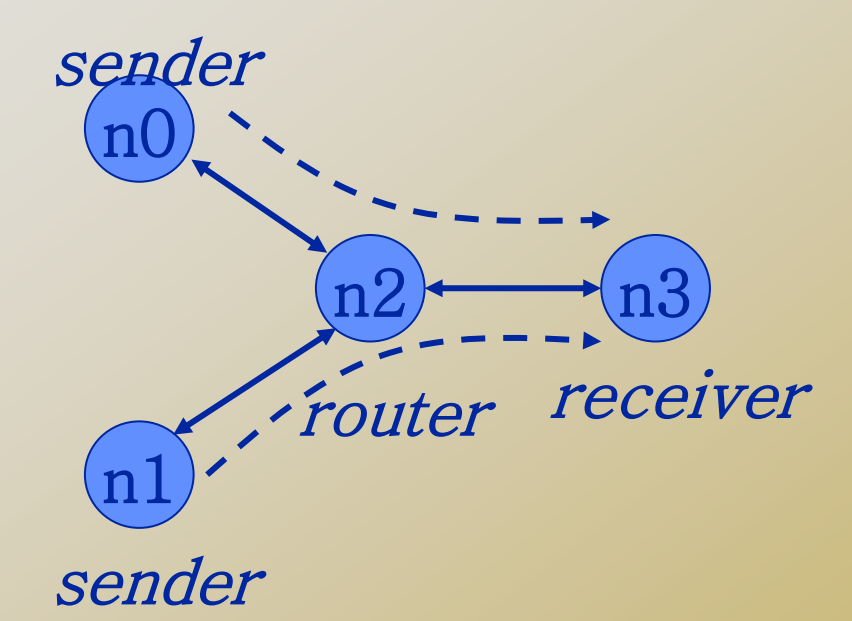

#Connect the traffic sources with the traffic sink \$ns connect \$udp0 \$null0 \$ns connect \$udp1 \$null0

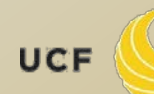

OF ELECTRICAL ENGINEERING & COMPUTER SCIENCE

#Schedule events for the CBR agents \$ns at 0.5 "\$cbr0 start" \$ns at 1.0 "\$cbr1 start" \$ns at 4.0 "\$cbr1 stop" \$ns at 4.5 "\$cbr0 stop" #Call the finish procedure after 5 seconds of simulation time \$ns at 5.0 "finish" #Run the simulation \$ns run

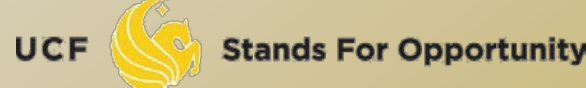

# Trace Analysis

http://nsnam.isi.edu/nsnam/index.php/NS-2\_Trace\_Formats

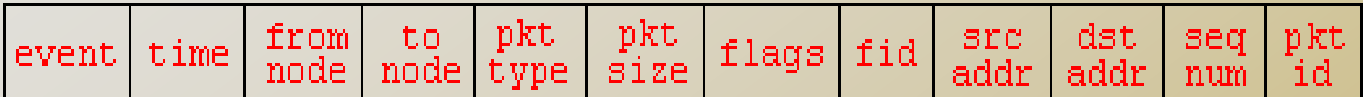

- r : receive (at to node)
- + : enqueue (at queue)
- $-$ : dequeue (at queue)
- $d: drop$  (at queue)
- $src addr : nodeport (3.0)$  $dst addr : nodeport (0.0)$
- $r$  1.3556 3 2 ack 40 ------ 1 3.0 0.0 15 201  $+$  1.3556 2 0 ack 40 ------ 1 3.0 0.0 15 201  $-1.3556$  2 0 ack 40 ------ 1 3.0 0.0 15 201 r 1.35576 0 2 tcp 1000 ------- 1 0.0 3.0 29 199 + 1.35576 2 3 tcp 1000 ------- 1 0.0 3.0 29 199 d 1.35576 2 3 tcp 1000 ------- 1 0.0 3.0 29 199  $+1.356$  1 2 cbr 1000 ------- 2 1.0 3.1 157 207  $-1.356$  1 2 cbr 1000 ------- 2 1.0 3.1 157 207

**SCHOOL OF ELECTRICAL ENGINEERING & COMPUTER SCIENCE** 

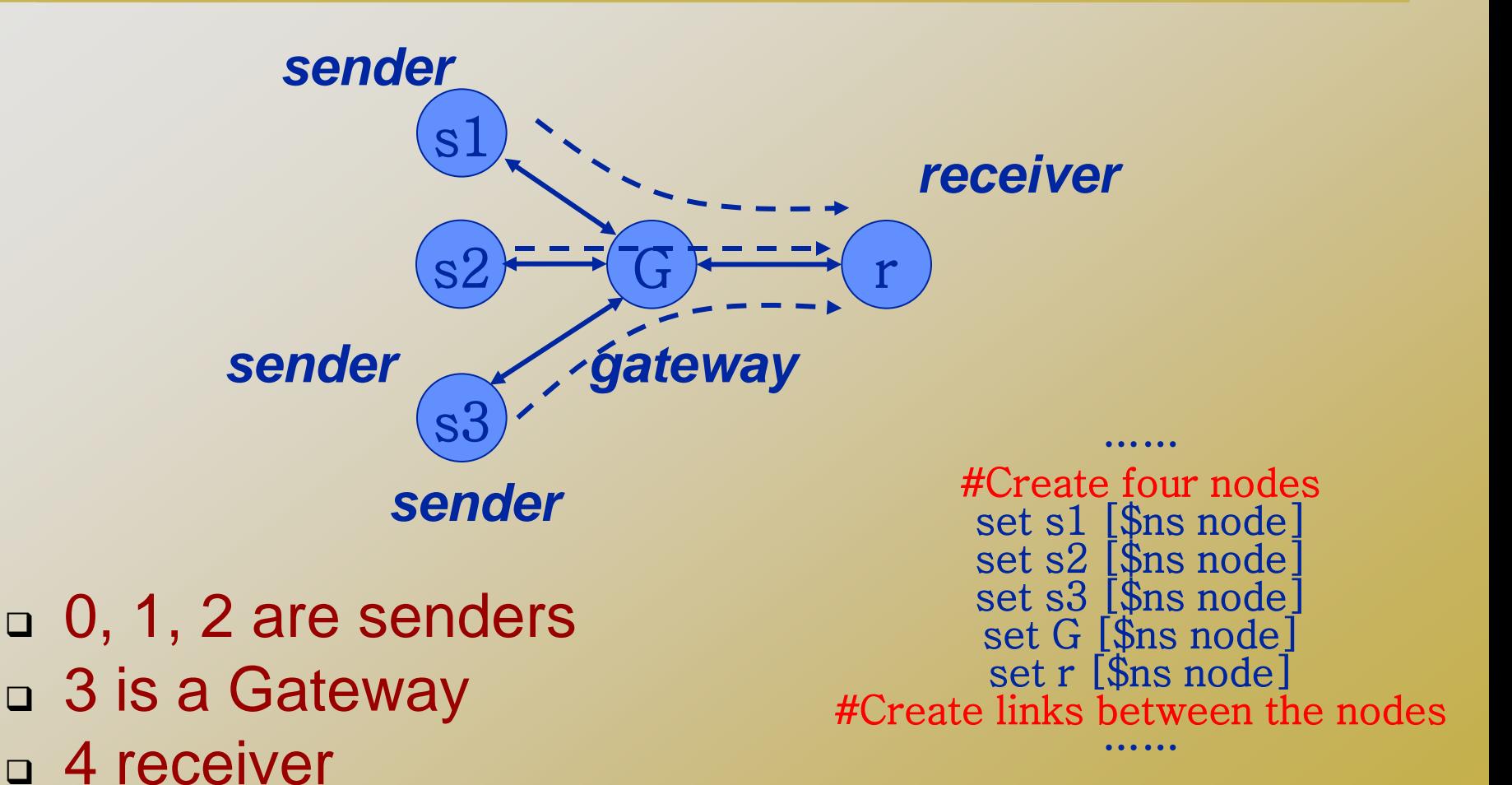

 $\sqrt{\frac{1}{2}}$ 

**SCHOOL OF ELECTRICAL ENGINEERING & COMPUTER SCIENCE** 

**Stands For Opportunity** 

UCF

□ #Create a TCP agent and attach it to node s1 set tcp1 [new Agent/TCP/Reno] \$ns attach-agent \$s1 \$tcp1 \$tcp1 set window\_ 8 \$tcp1 set fid\_ 1

□ "window\_" is the upperbound of congestion window in a TCP. It is 20 by default.

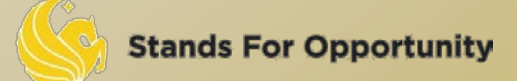

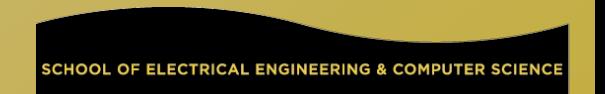

- □ #Create a TCP agent and attach it to node s2 set tcp2 [new Agent/TCP/Reno] \$ns attach-agent \$s2 \$tcp2 \$tcp2 set window\_ 8 \$tcp2 set fid\_ 2
- #Create a TCP agent and attach it to node s3 set tcp3 [new Agent/TCP/Reno] \$ns attach-agent \$s3 \$tcp3 \$tcp3 set window\_ 4 \$tcp3 set fid\_ 3

**Stands For Opportunity** 

□ #Create TCP sink agents and attach them to node r set sink1 [new Agent/TCPSink] set sink2 [new Agent/TCPSink] set sink3 [new Agent/TCPSink]

\$ns attach-agent \$r \$sink1 \$ns attach-agent \$r \$sink2 \$ns attach-agent \$r \$sink3

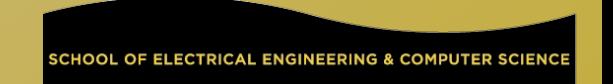

□ #Connect the traffic sources with the traffic sinks

\$ns connect \$tcp1 \$sink1 \$ns connect \$tcp2 \$sink2 \$ns connect \$tcp3 \$sink3

- You cannot connect two TCP sources to the same TCP sink
	- You can do that for UDP traffic

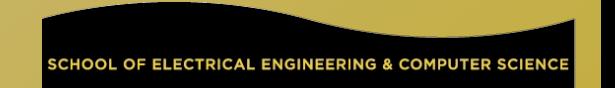

#### □ #Create FTP applications and attach them to agents

set ftp1 [new Application/FTP] \$ftp1 attach-agent \$tcp1 set ftp2 [new Application/FTP] \$ftp2 attach-agent \$tcp2 set ftp3 [new Application/FTP] \$ftp3 attach-agent \$tcp3

```
#Define a 'finish' procedure
proc finish {} {
    global ns<br>$ns flush-trace<br>exit 0
}
$ns at 0.1 "$ftp1 start"
$ns at 0.1 "$ftp2 start"
$ns at 0.1 "$ftp3 start"
$ns at 5.0 "$ftp1 stop"
$ns at 5.0 "$ftp2 stop"
$ns at 5.0 "$ftp3 stop"
$ns at 5.25 "finish"
$ns run
```
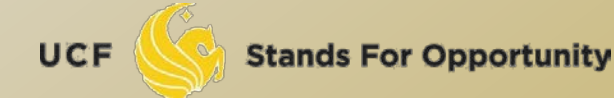

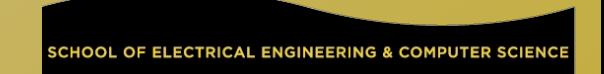

### *Trace Analysis*

**czou@eustis:~/ns2\$ grep '^r' out.tr > 3TCP-receive-only.tr**

r 0.1596 0 3 tcp 1040 ------- 1 0.0 4.0 1 6 r 0.15992 1 3 tcp 1040 ------- 2 1.0 4.1 1 8 r 0.16024 2 3 tcp 1040 ------- 3 2.0 4.2 1 10 r 0.16792 0 3 tcp 1040 ------- 1 0.0 4.0 2 7 r 0.16824 1 3 tcp 1040 ------- 2 1.0 4.1 2 9 r 0.16856 2 3 tcp 1040 ------- 3 2.0 4.2 2 11 r 0.17792 3 4 tcp 1040 ------- 1 0.0 4.0 1 6 r 0.18624 3 4 tcp 1040 ------- 2 1.0 4.1 1 8 r 0.18824 4 3 ack 40 ------- 1 4.0 0.0 1 12 r 0.19456 3 4 tcp 1040 ------- 3 2.0 4.2 1 10 r 0.19656 4 3 ack 40 ------- 2 4.1 1.0 1 13 r 0.19856 3 0 ack 40 ------- 1 4.0 0.0 1 12 r 0.20288 3 4 tcp 1040 ------- 1 0.0 4.0 2 7 r 0.20488 4 3 ack 40 ------- 3 4.2 2.0 1 14 r 0.20688 3 1 ack 40 ------- 2 4.1 1.0 1 13 r 0.2112 3 4 tcp 1040 ------- 2 1.0 4.1 2 9 r 0.2132 4 3 ack 40 ------- 1 4.0 0.0 2 17 r 0.2152 3 2 ack 40 ------- 3 4.2 2.0 1 14

**UCF** 

**Stands For Opportunity** 

# *Basic usage of Grep*

Command-line text-search program in Linux

#### Some useful usage:

- Grep 'word' filename # find lines with 'word'
- Grep –v 'word' filename # find lines without 'word'
- Grep '^word' filename # find lines beginning with 'word'
- Grep 'word' filename > file2 # output lines with 'word' to file2
- $\Box$  Is -I | grep rwxrwxrwx # list files that have 'rwxrwxrwx' feature
- grep '^[0-4]' filename # find lines beginning with any of the numbers from 0-4
- Grep –c 'word' filename # find lines with 'word' and print out the number of these lines
- Grep –i 'word' filename # find lines with 'word' regardless of case
- Many tutorials on grep online

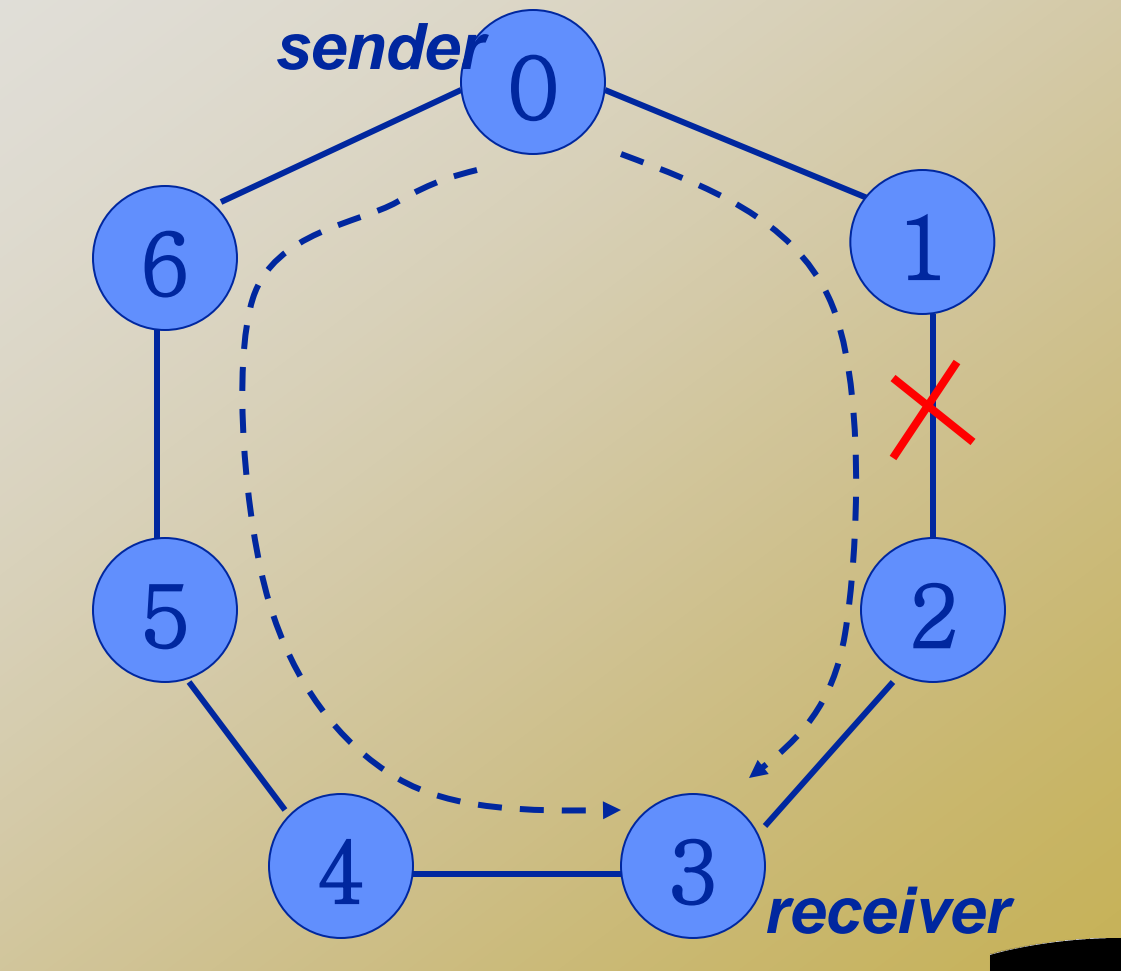

UCF

SCHOOL OF ELECTRICAL ENGINEERING & COMPUTER SCIENCE

#Create a simulator object set ns [new Simulator] #Tell the simulator to use dynamic routing \$ns rtproto DV #Define a 'finish' procedure proc finish {} { global ns \$ns flush-trace exit 0

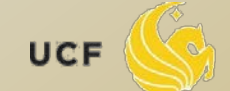

}

```
#Create seven nodes
for \{set i 0\} \{Si < 7\} {incr i} {
set n($i) [$ns node]
}
#Create links between the nodes
for \{set i 0\} \{Si < 7\} {incr i} {
$ns duplex-link $n($i) $n([expr ($i+1)%7]) 1Mb 
  10ms DropTail
}
```
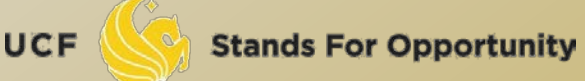

#Create a UDP agent and attach it to node n(0)

……. # Create a CBR traffic source and attach it to udp0

……. #Create a Null agent (a traffic sink) and attach it to node n(3)

……. #Connect the traffic source with the traffic sink

#Schedule events for the CBR agent and the network dynamics \$ns at 0.5 "\$cbr0 start"  $$ns$  rtmodel-at 2.0 up  $$n(1) $n(2) $ns$  at 4.5 " $$cbr0$  stop" #Call the finish procedure after 5 seconds of simulation time \$ns at 5.0 "finish" #Run the simulation \$ns run

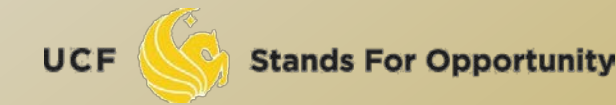

………

# *Trace Analysis*

#### czou@eustis:~/ns2\$ grep '^r' ringLinkfailure.tr|more

```
r 0.984 0 1 cbr 500 ------- 1 0.0 3.0 94 158 
r 0.987 2 3 cbr 500 ------- 1 0.0 3.0 89 153 
r 0.988 1 2 cbr 500 ------- 1 0.0 3.0 92 156
r 0.989 0 1 cbr 500 ------- 1 0.0 3.0 95 159 
r 0.992 2 3 cbr 500 ------- 1 0.0 3.0 90 154 
r 0.993 1 2 cbr 500 ------- 1 0.0 3.0 93 157 
r 0.994 0 1 cbr 500 ------- 1 0.0 3.0 96 160 
r 0.997 2 3 cbr 500 ------- 1 0.0 3.0 91 155
r 0.998 1 2 cbr 500 ------- 1 0.0 3.0 94 158 
r 0.999 0 1 cbr 500 ------- 1 0.0 3.0 97 161 
r 1.002 2 3 cbr 500 ------- 1 0.0 3.0 92 156 
r 1.004 0 1 cbr 500 ------- 1 0.0 3.0 98 162 
r 1.007 2 3 cbr 500 ------- 1 0.0 3.0 93 157 
r 1.009 0 1 cbr 500 ------- 1 0.0 3.0 99 163 
r 1.010056 1 0 rtProtoDV 7 ------- 0 1.1 0.2 -1 164 
r 1.012 2 3 cbr 500 ------- 1 0.0 3.0 94 158 
r 1.012056 2 3 rtProtoDV 7 ------- 0 2.1 3.2 -1 165 
r 1.014 01 cbr 500 ------- 1 0.0 3.0 100 166
r 1.019 0 1 cbr 500 ------- 1 0.0 3.0 101 167 
r 1.020112 0 6 rtProtoDV 7 ------- 0 0.2 6.1 -1 170 
r 1.022112 3 2 rtProtoDV 7 ------- 0 3.2 2.1 -1 171 
r 1.022112 3 4 rtProtoDV 7 ------- 0 3.2 4.1 -1 172
```
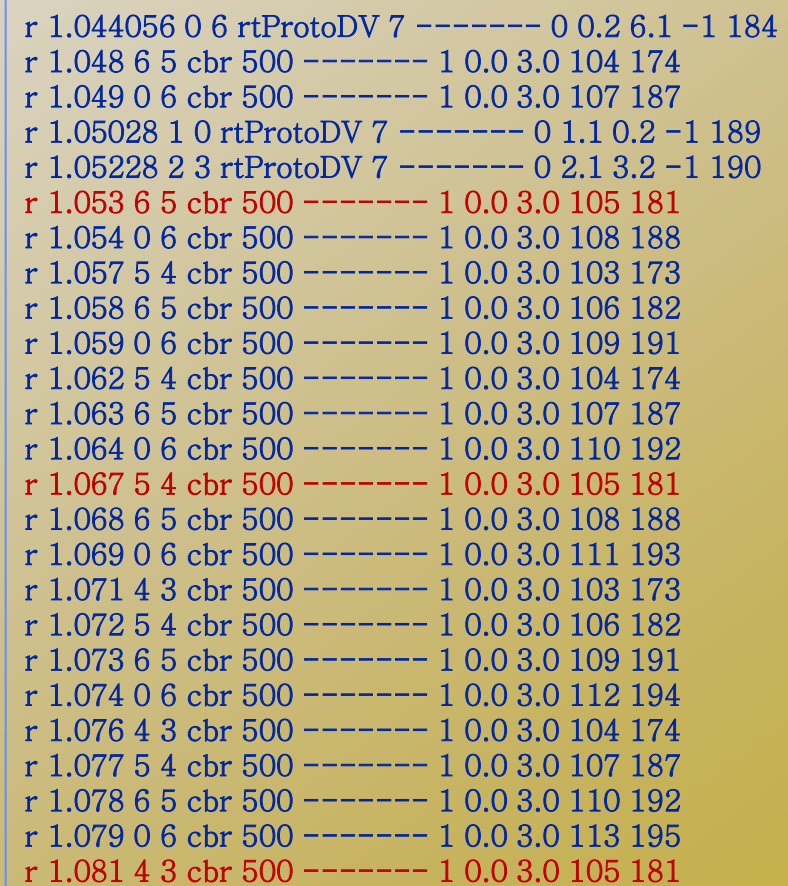

UCF

40

# *Inserting Errors*

#### □ Creating Error Module

- set loss\_module [new ErrorModel]
- **a** \$loss module set rate 0.01
- \$loss\_module unit pkt
- \$loss\_module ranvar [new RandomVariable/Uniform]
- \$loss\_module drop-target [new Agent/Null]
- □ Inserting Error Module
	- $\Box$  \$ns lossmodel \$loss\_module \$n0 \$n1

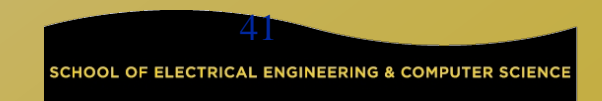

# *Setup Routing*

#### Unicast

\$ns rtproto <type> <type>: Static, Session, DV, cost, multi-path □ Multicast \$ns multicast (right after [new Simulator]) \$ns mrtproto <type> <type>: CtrMcast, DM, ST, BST

 Other types of routing supported: source routing, hierarchical routing

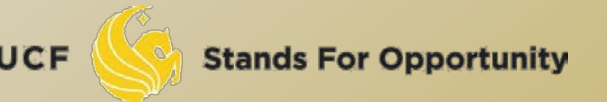

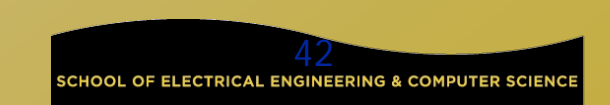

# *Network Dynamics*

#### Link failures

#### Hooks in routing module to reflect routing changes

#### Four models

\$ns rtmodel Trace <config\_file> \$n0 \$n1 \$ns rtmodel Exponential {<params>} \$n0 \$n1 #Exponential on/off model

\$ns rtmodel Deterministic {<params>} \$n0 \$n1

\$ns rtmodel-at <time> up|down \$n0 \$n1

#### Parameter list

[<start>] <up\_interval> <down\_interval> [<finish>]

See details at:

http://www.isi.edu/nsnam/ns/doc/node362.html

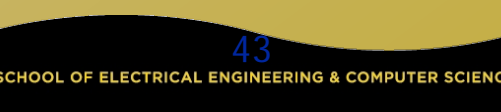

### Wireless Network Simulation

- This section is mainly based on Marc Greis' Tutorial for the UCB/LBNL/VINT Network Simulator "ns"
	- <http://www.isi.edu/nsnam/ns/tutorial/index.html>
- **D** Others:
	- <http://www.cs.binghamton.edu/~kliu/research/ns2code/>

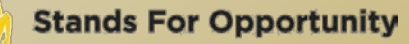

# *Simple 2 Nodes Simulation*

- Simulate a very simple 2-node wireless scenario
- □ The topology consists of two mobilenodes
- The mobilenodes move about within 500mX500m area
- A TCP connection is setup between the two mobilenodes.
	- Packets are exchanged between the nodes as they come within hearing range of one another.
	- As they move away, packets start getting dropped.

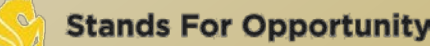

#### Define options:

# Define options # set val(chan) Channel/WirelessChannel ;# channel type set val(prop) Propagation/TwoRayGround ;# radio-propagation model set val(ant) Antenna/OmniAntenna ;# Antenna type set val(II) LL ;# Link layer type set val(ifq) Queue/DropTail/PriQueue ;# Interface queue type set val(ifqlen) 50 ;# max packet in ifq set val(netif) Phy/WirelessPhy ;# network interface type set val(mac) Mac/802\_11 ;# MAC type set val(rp) DSDV ;# ad-hoc routing protocol set val(nn) 2 ;# number of mobilenodes

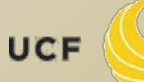

 Define NS simulator set ns\_ [new Simulator] Define trace file set tracefd [open simple.tr w] \$ns\_ trace-all \$tracefd □ Create topology object set topo [new Topography] Topography object with (x=500, y=500) \$topo load\_flatgrid 500 500

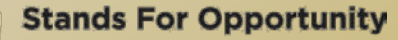

#### *God (General Operations Director) Object*

□ Create God object: create-god \$val(nn) □ God object stores: number of mobilenodes table of shortest number of hops required to reach from one node to another

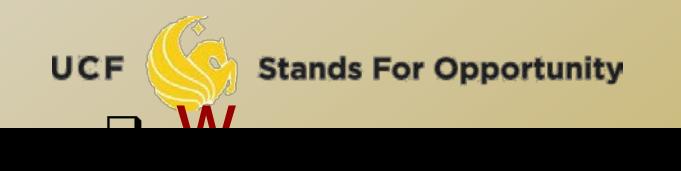

#### **Define how a mobile node should be created**

\$ns\_ node-config -adhocRouting \$val(rp) \ -llType \$val(ll) \ -macType \$val(mac) \ -ifqType \$val(ifq) \ -ifqLen \$val(ifqlen) \ -antType \$val(ant) \ -propType \$val(prop) \ -phyType \$val(netif) \ -topoInstance \$topo \ -channelType \$val(chan) \ -agentTrace ON \ -routerTrace ON \ -macTrace OFF \ -movementTrace OFF 49

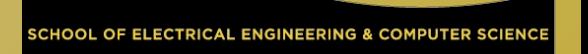

# *Manual Create Node Motion*

```
 Create two nodes 
for \{set i 0\} \{Si < \$val(nn) \} \{incr i\} {
       set node_($i) [$ns_ node ] 
       $node_($i) random-motion 0 ;# disable random motion 
}
   Provide node position and movement(speed & direction)
# Provide initial (X,Y, for now Z=0) co-ordinates 
$node_(0) set X_ 5.0 
$node_(0) set Y_ 2.0 
$node_(0) set Z_ 0.0 
$node_(1) set X_ 390.0 
$node_(1) set Y_ 385.0 
$node_(1) set Z_ 0.0
```
#### Produce some node movements

# Node\_(1) starts to move towards node\_(0) \$ns\_ at 50.0 "\$node\_(1) setdest 25.0 20.0 15.0" \$ns\_ at 10.0 "\$node\_(0) setdest 20.0 18.0 1.0" # Node\_(1) then starts to move away from node\_(0) \$ns\_ at 100.0 "\$node\_(1) setdest 490.0 480.0 15.0"

 \$ns\_ at 50.0 "\$node\_(1) setdest 25.0 20.0 15.0" means at time 50.0s, node1 starts to move towards the destination (x=25,y=20) at a speed of 15m/s.

#### □ Setup traffic flow between the two nodes:

# TCP connections between node\_(0) and node\_(1) set tcp [new Agent/TCP] set sink [new Agent/TCPSink] \$ns\_ attach-agent \$node\_(0) \$tcp \$ns\_ attach-agent \$node\_(1) \$sink \$ns\_ connect \$tcp \$sink set ftp [new Application/FTP] \$ftp attach-agent \$tcp \$ns\_ at 10.0 "\$ftp start"

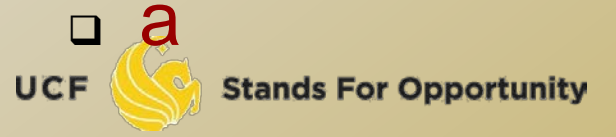

```
# Tell nodes when the simulation ends 
for {set i 0} \{ $i < $val(nn) \} {incr i} {
        $ns_ at 150.0 "$node_($i) reset"; 
 } 
$ns_ at 150.0001 "stop" 
$ns_ at 150.0002 "puts \"NS EXITING...\" ; $ns_ halt" 
proc stop \{\}\global ns_ tracefd 
         close $tracefd 
}
```

```
puts "Starting Simulation..." 
$ns_ run
```
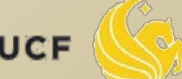

# *Wireless Trace File Analysis*

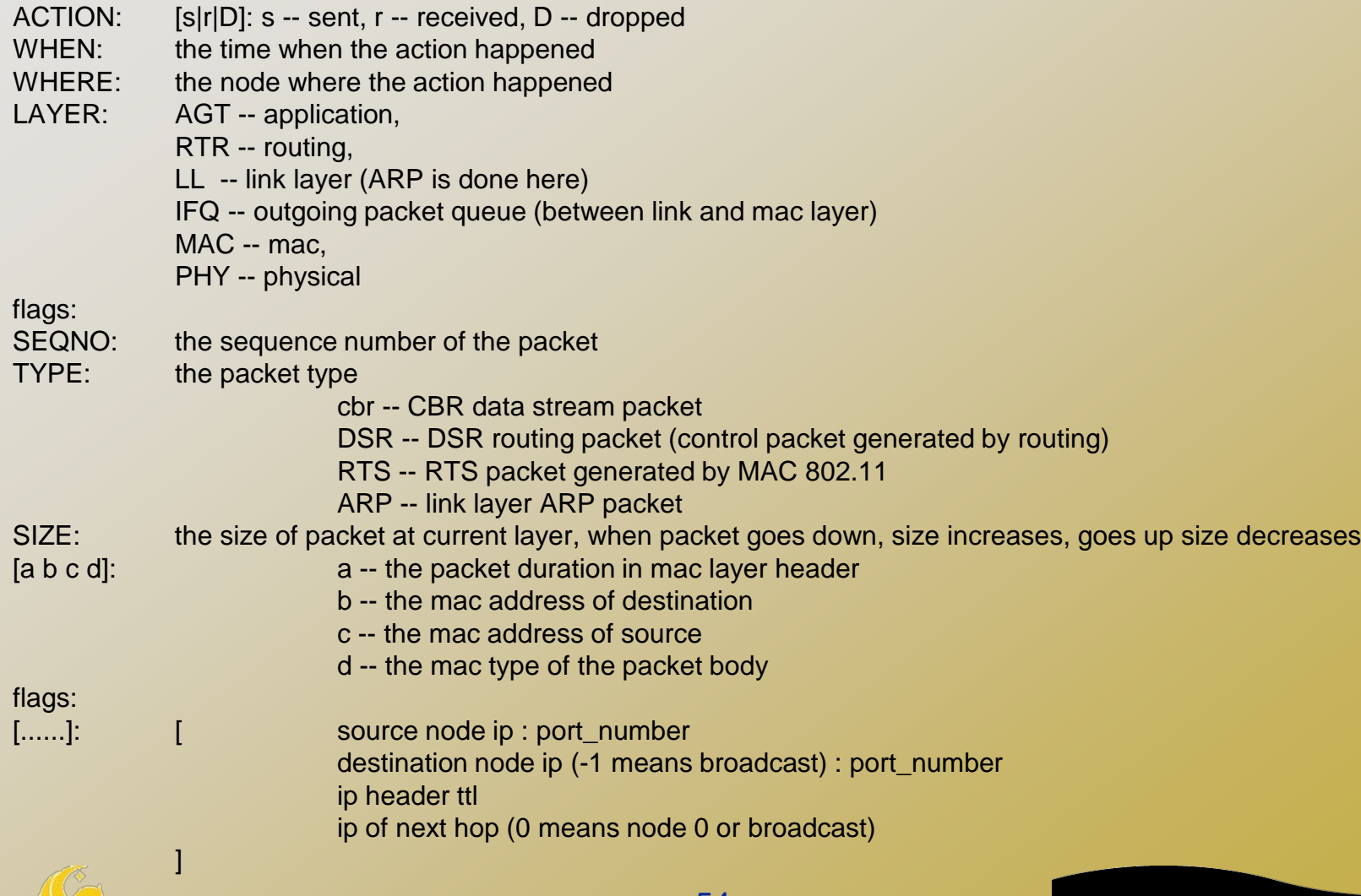

**Stands For Opportunity** 

**UCF** 

SCHOOL OF ELECTRICAL ENGINEERING & COMPUTER SCIENCE

# *Example of Trace Intepretation*

s 76.000000000 \_98\_ AGT --- 1812 cbr 32 [0 0 0 0] ------- [98:0 0:0 32 0]

 Application 0 (port number) on node 98 sent a CBR packet whose ID is 1812 and size is 32 bytes, at time 76.0 second, to application 0 on node 0 with TTL is 32 hops. The next hop is not decided yet.

r 0.010176954 \_9\_ RTR --- 1 gpsr 29 [0 ffffffff 8 800] ------- [8:255 -1:255 32 0]

 The routing agent on node 9 received a GPSR broadcast (mac address 0xff, and ip address is -1, either of them means broadcast) routing packet whose ID is 1 and size is 29 bytes, at time 0.010176954 second, from node 8 (both mac and ip addresses are 8), port 255 (routing agent).

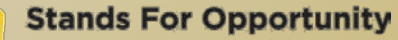

#### Trace beginning:

s 0.029290548 \_1\_ RTR --- 0 message 32 [0 0 0 0] ------- [1:255 -1:255 32 0] s 1.119926192 0 RTR --- 1 message 32 [0 0 0 0] ------- [0:255 -1:255 32 0] M 10.00000 0 (5.00, 2.00, 0.00), (20.00, 18.00), 1.00 s 10.000000000 \_0\_ AGT --- 2 tcp 40 [0 0 0 0] ------- [0:0 1:0 32 0] [0 0] 0 0 r 10.000000000 \_0\_ RTR --- 2 tcp 40 [0 0 0 0] ------- [0:0 1:0 32 0] [0 0] 0 0 s 12.941172739 \_1\_ RTR --- 3 message 32 [0 0 0 0] ------- [1:255 -1:255 32 0] s 13.000000000 0 AGT --- 4 tcp 40 [0 0 0 0] ------ [0:0 1:0 32 0] [0 0] 0 0 r 13.000000000 \_0\_ RTR --- 4 tcp 40 [0 0 0 0] ------- [0:0 1:0 32 0] [0 0] 0 0 s 13.242656084 0 RTR --- 5 message 32 [0 0 0 0] ------ [0:255 -1:255 32 0] s 19.000000000 \_0\_ AGT --- 6 tcp 40 [0 0 0 0] ------- [0:0 1:0 32 0] [0 0] 0 0 r 19.000000000 \_0\_ RTR --- 6 tcp 40 [0 0 0 0] ------- [0:0 1:0 32 0] [0 0] 0 0 s 24.799296167 1 RTR --- 7 message 32 [0 0 0 0] ------ [1:255 -1:255 32 0] s 27.719583723 \_0\_ RTR --- 8 message 32 [0 0 0 0] ------- [0:255 -1:255 32 0]

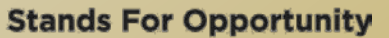

#### *Using node-movement/traffic-pattern files*

- Node movements for this example shall be read from a node-movement file called scen-3-test.
- scen-3-test defines random node movements for the 3 mobilenodes within a topology of 670mX670m.
- Provided by NS2 at:
	- /usr/local/ns2/ns-2.34/tcl/mobility/scene/scen-3-test
- □ Traffic pattern file
	- **p** Provided by NS2 at:
	- /usr/local/ns2/ns-2.34/tcl/mobility/scene/cbr-3-test

```
set val(chan) Channel/WirelessChannel
set val(prop) Propagation/TwoRayGround
set val(netif) Phy/WirelessPhy
set val(mac) Mac/802_11
set val(ifq) Queue/DropTail/PriQueue
set val(ll) LL
set val(ant) Antenna/OmniAntenna
set val(x) 670 ;# X dimension of the topography
set val(y) 670 ;# Y dimension of the topography
set val(ifqlen) 50 ;# max packet in ifq
set val(seed) 0.0
set val(adhocRouting) DSR
set val(nn) 3 ;# how many nodes are simulated
set val(cp) \blacksquare./mobility/scene/cbr-3-test"
set val(sc) \hspace{1cm} "../mobility/scene/scen-3-test"
set val(stop) 2000.0 ;# simulation time
```

```
 "Source" node-movement and connection pattern files
# 
# Define node movement model
#
puts "Loading connection pattern..."
source $val(cp)
#
```

```
# Define traffic model
```

```
#
```

```
puts "Loading scenario file..."
source $val(sc)
```
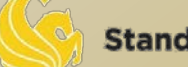

#### *Creating random traffic-pattern for wireless scenarios*

- ns cbrgen.tcl [-type cbr|tcp] [-nn nodes] [-seed seed] [ mc connections] [-rate rate]
	- □ Cbrgen.tcl is a traffic generator script to generate TCP or CBR traffic
	- 1/rate is the average interval time between CBR packets
	- Connections is the maximum # of connections
	- □ The start times for the TCP/CBR connections are randomly generated with a maximum value set at 180.0s
- Example: ns cbrgen.tcl -type cbr -nn 10 -seed 1.0 -mc 8 -rate 4.0 > cbr-10-test
	- create a CBR connection file between 10 nodes, having maximum of 8 connections, with a seed value of 1.0 and a rate of 4.0.

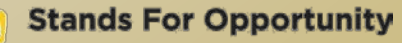

- Example: ns cbrgen.tcl -type tcp -nn 25 -seed 0.0 -mc 8 > tcp-25-test
	- □ Create a maximum 8 TCP connections (FTP traffic) between 25 nodes.

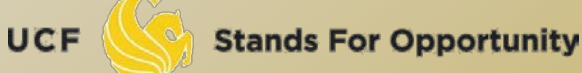

#### *Creating node-movements for wireless scenarios*

- □ Setdest is the program under ~ns/indeputils/cmu-scen-gen/setdest
- ./setdest [-n num\_of\_nodes] [-p pausetime] [-M  $maxspeed$ ] [-t simtime] \ [-x maxx] [-y maxy] > [outdir/movement-file]
- ./setdest -n <nodes> -s <speed type> -m <min speed> -M <max speed> -t <simulation time> -P <pause type> -p <pause time> -x <max X> -y <max Y> > [outdir/movement-file]

**Stands For Opportunity** 

UCF

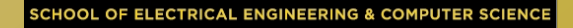

#### Example: ./setdest -n 20 -p 2.0 -M 10.0 -t 200 -x 500 -y 500 > scen-20-test

 an average pause between movement being 2s. Simulation stops after 200s and the topology boundary is defined as 500 X 500.

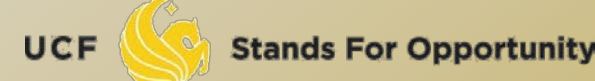

#### $\Box$  Line in the file:

- □ \$ns at 2.000000000000 "\$node\_(0) setdest 90.441179033457 44.896095544010 1.373556960010" node\_(0) at time 2.0s starts to move toward destination (90.44, 44.89) at a speed of 1.37m/s.
- □ \$ns\_ at 899.642 "\$god\_ set-dist 23 46 2" shortest path between node 23 and node 46 changed to 2 hops at time 899.642.

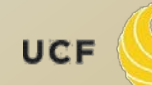